# SDR Example

#### <https://wiki.cosmos-lab.org/wiki/Workshops/MERIF2023>

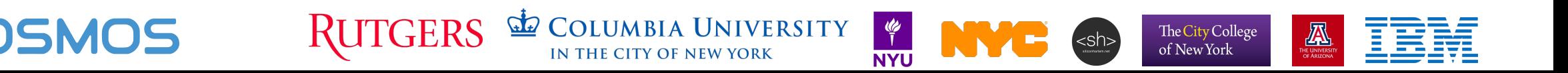

# Chose a node assignment (by animal name)

#### **Basic SDR Usage Tutorial**

Please go to the specific instructions for the group you have been assigned to:

- Choosing Octopus as an example  $\cdot$  Octopus
- Eagle
- Pigeon
- Squirrel
- Tiger
- Zebra
- Panther
- Wolverine
- Goose
- Iguana
- Penguin
- Dolphin
- Jellyfish
- Lemur
- Otter
- Beluga
- Labrador
- · Salamander

**RUTGERS** 

- Giraffe
- Shark

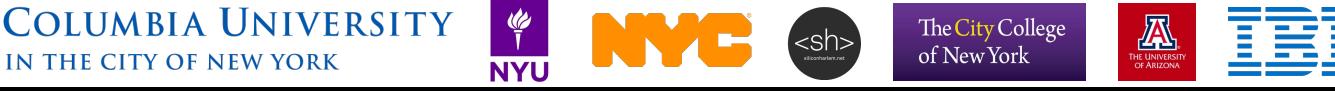

# Chose a node assignment (by animal name)

Use ssh to connect to the console for the grid domain:

ssh your-username@console.grid.orbit-lab.org

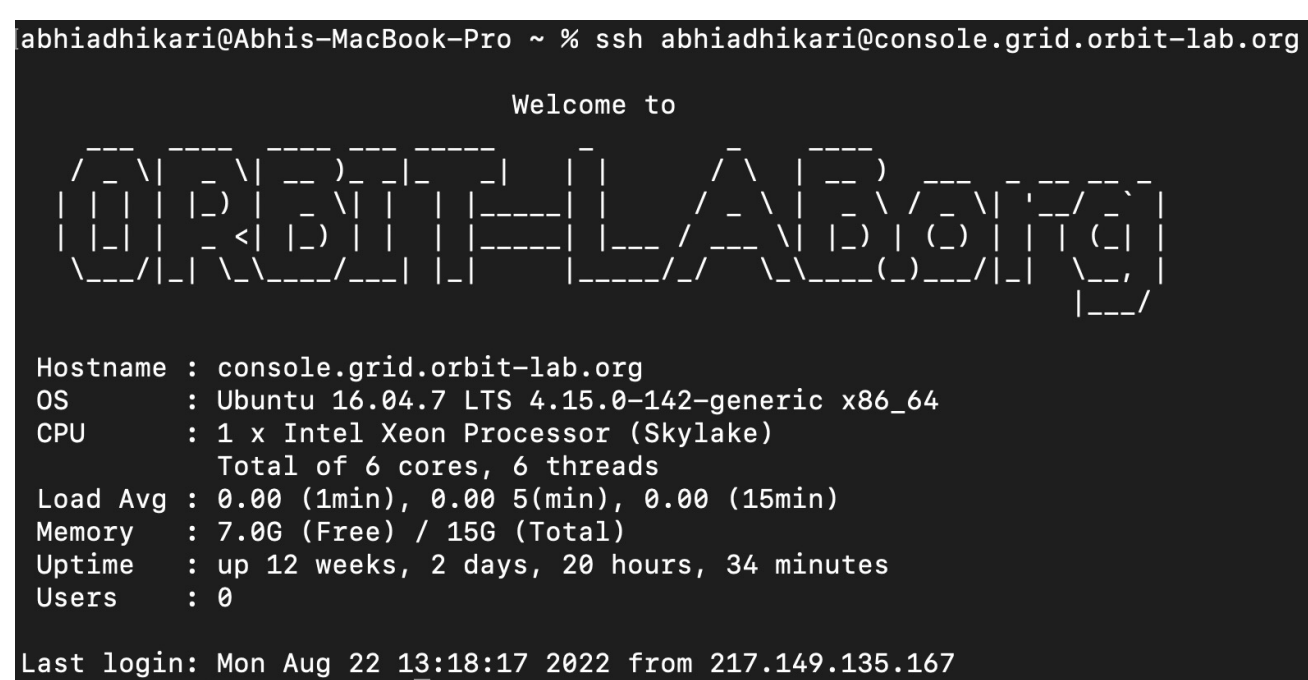

abhiadhikari@console:~\$

If you run into SSH issues:

[https://wiki.cosmos](https://wiki.cosmos-lab.org/wiki/Workshops/MERIF2023/SignupInstructions)[lab.org/wiki/Workshops/MERIF2023](https://wiki.cosmos-lab.org/wiki/Workshops/MERIF2023/SignupInstructions) [/SignupInstructions](https://wiki.cosmos-lab.org/wiki/Workshops/MERIF2023/SignupInstructions)

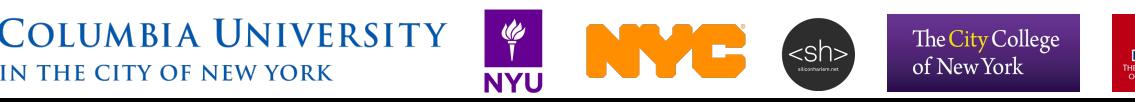

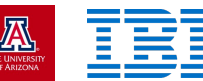

# Load image

In this case, we're loading the "merif2023-tutorial-image.ndz" image, which is a pre-built starting point. The image contains UHD 4.4 and Gnuradio 3.9 and uses Ubuntu 20.04.

omf load -i merif2023-tutorial-image.ndz -t node1-1, node1-2

INFO exp: Progress(0/0/2): 90/90/90 min(node1-1.grid.orbit-lab.org)/avg/max (18  $7)$  - Timeout: 740 sec. INFO exp: Progress(0/0/2): 90/90/90 min(node1-1.grid.orbit-lab.org)/avg/max (18  $7)$  - Timeout: 730 sec. INFO exp: Progress(2/0/2): 100/100/100 min()/avg/max (187) - Timeout: 720 sec. INFO exp: INFO exp: Imaging Process Done INFO exp: 2 nodes successfully imaged - Topology saved in '/tmp/pxe\_slice-2023 -05-20t17.47.51.790+00.00-topo-success.rb' INFO exp: INFO EXPERIMENT\_DONE: Event triggered. Starting the associated tasks. INFO NodeHandler: INFO NodeHandler: Shutting down experiment, please wait... INFO NodeHandler: INFO NodeHandler: Shutdown flag is set - Turning Off the resources INFO run: Experiment pxe\_slice-2023-05-20t17.47.51.790+00.00 finished after 4:3

UNIVERSITY

**N THE CITY OF NEW YORK** 

- It can take a couple of minutes for the image to load, so please be patient
- Once in a while the image will not load on the first attempt, so please try running the command again if this is the case

The City College of New York

# Power on the nodes and check their status

omf tell -a on -t node1-1, node1-2

omf stat -t node1-1, node1-2

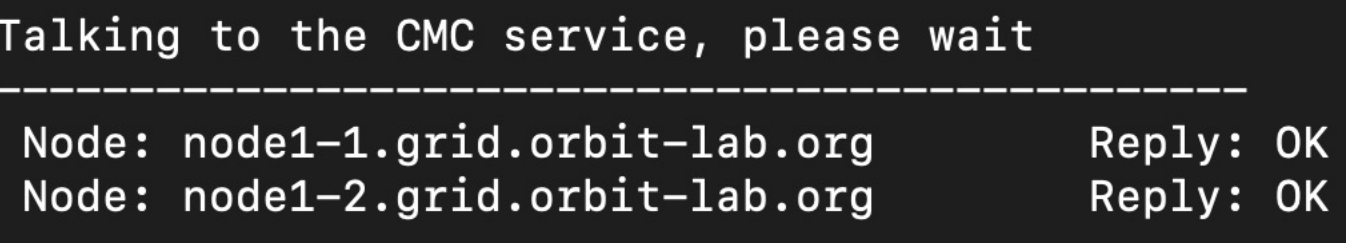

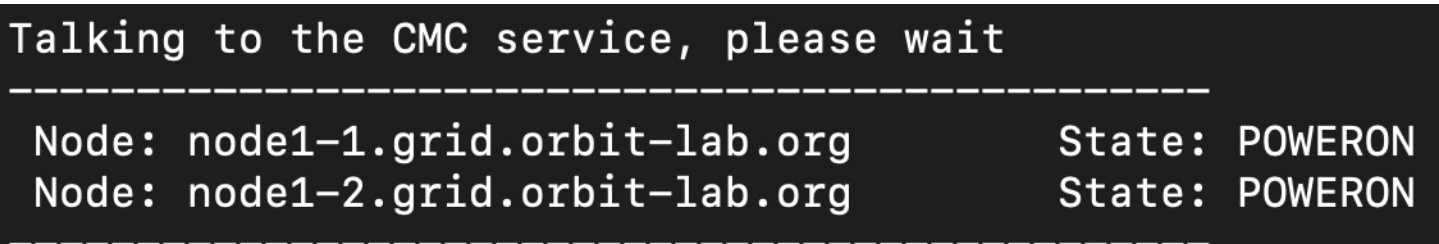

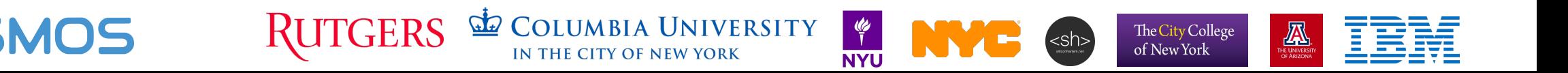

# SSH into the nodes

abhiadhikari@console:~\$ ssh root@node1-1 root@node1-1:~#

abhiadhikari@console:~\$ ssh root@node1-2 The authenticity of host 'node1-2 (10.10.1.2)' can't be established ECDSA key fingerprint is SHA256:m5uDnyPnB4hQKzSzLO9a1/csR8JsvMn8Fz Are you sure you want to continue connecting (yes/no)? yes Warning: Permanently added 'node1-2,10.10.1.2' (ECDSA) to the list Is. root@node1-2:~#

N THE CITY OF NEW YORK

• You can use tmux to split the terminal or simply open a new terminal window and log into the grid

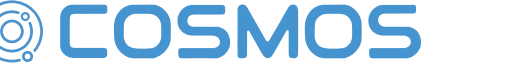

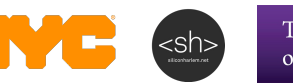

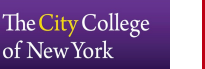

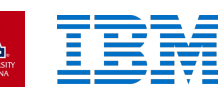

# Configure and detect SDR

On the nodes, run the following command to configure the network interface to the SDR:

ip addr add 192.168.10.1/24 dev DATA2

Use uhd find devices to make sure that the onboard n210 SDR is detected as in the following image:

UHD Device 14

Device Address: serial: F3C45F addr: 192.168.10.2 name: type: usrp2

root@node1-1:~#

UHD Device 14

Device Address: serial: E0R16T0UP addr: 192.168.10.2 name: type: usrp2

root@node1-2:~#

Use the uhd usrp probe command to get more details on the n210 a radio is probed, instead of the radios on the network.

TX Frontend: 0 Name: SBXv3 TX Antennas: TX/RX, CAL Sensors: lo\_locked Freq range: 400.000 to 4400.000 MHz Gain range PGA0: 0.0 to 31.5 step 0.5 dB Bandwidth range: 40000000.0 to 40000000.0 step 0.0 Hz Connection Type: QI Uses LO offset: No

TX Codec: A Name: ad9777 Gain Elements: None

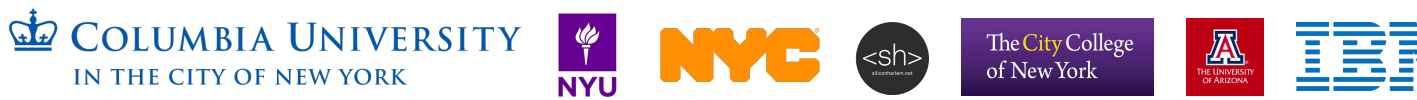

#### Start the receiver

ssh to node1-1 and start the rx\_ascii\_art\_dft demo with the following command:

**RUTGERS** 

#### /usr/lib/uhd/examples/rx ascii art dft --args "addr=192.168.10.2" --freq 2400e6 --rate 5e6 --frame-rate 10 --gain 10 --ref-lvl -30 --dyn-rng 70

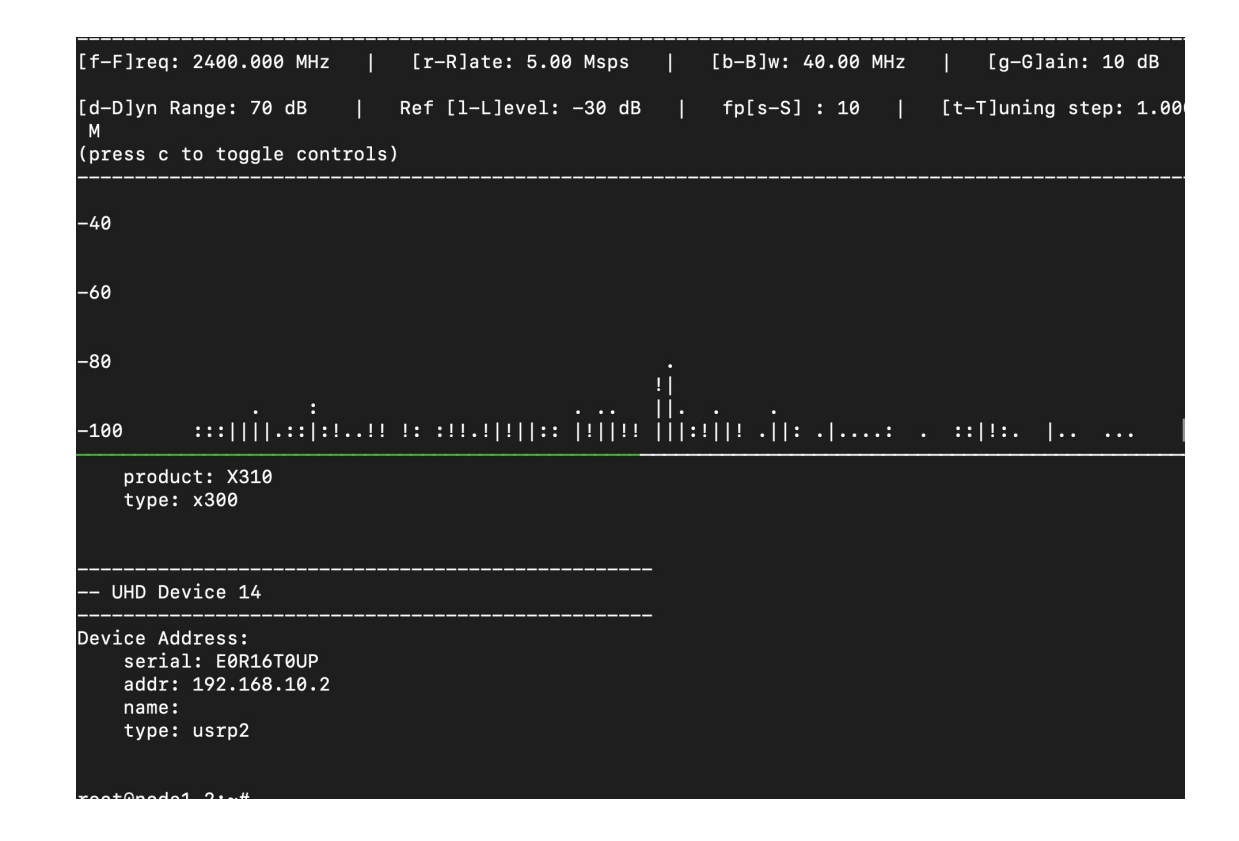

**L** COLUMBIA UNIVERSITY

IN THE CITY OF NEW YORK

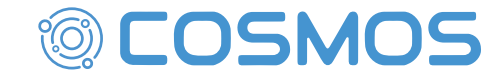

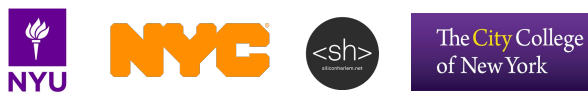

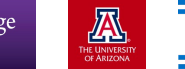

## **Start the transmitter**

ssh to node1-2 and start the tx\_waveforms demo with the following command:

/usr/lib/uhd/examples/tx\_waveforms --args="addr=192.168.10.2" --wave-freq le6 --wave-type SINE --freq 2400e6 --rate 5e6 --gain 10 --ampl 0.2

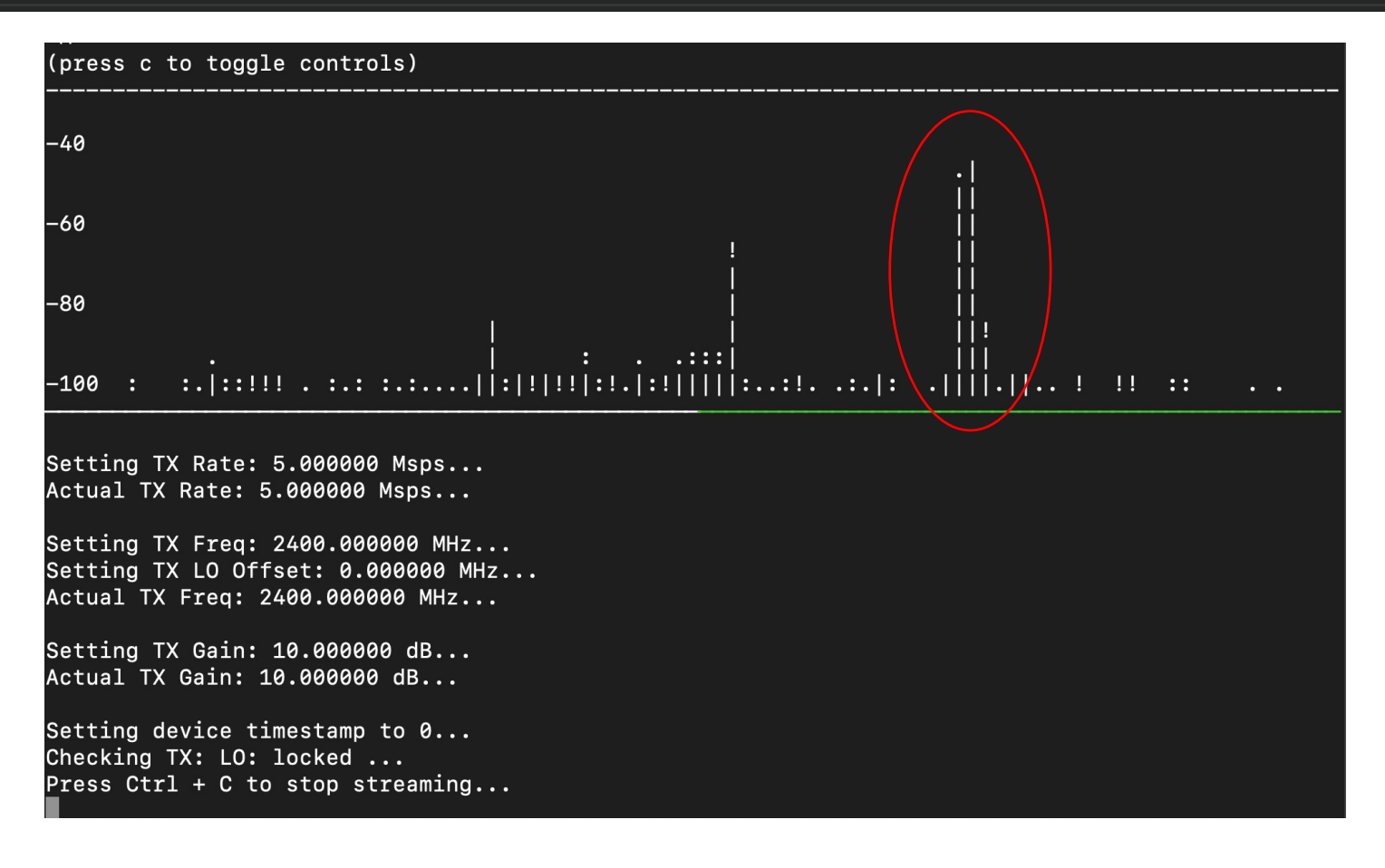

**NYL** 

The City College

of New York

巫

UNIVERSITY IN THE CITY OF NEW YORK

#### Transmit a square wave

We can generate a different type of signal by changing the wave-type argument. For instance, if we transmit a square wave:

/usr/lib/uhd/examples/tx\_waveforms --args="addr=192.168.10.2" --wave-freq le6 --wave-type SQUARE --freq 2400e6 --rate 5e6 --gain 10 --ampl 0.2

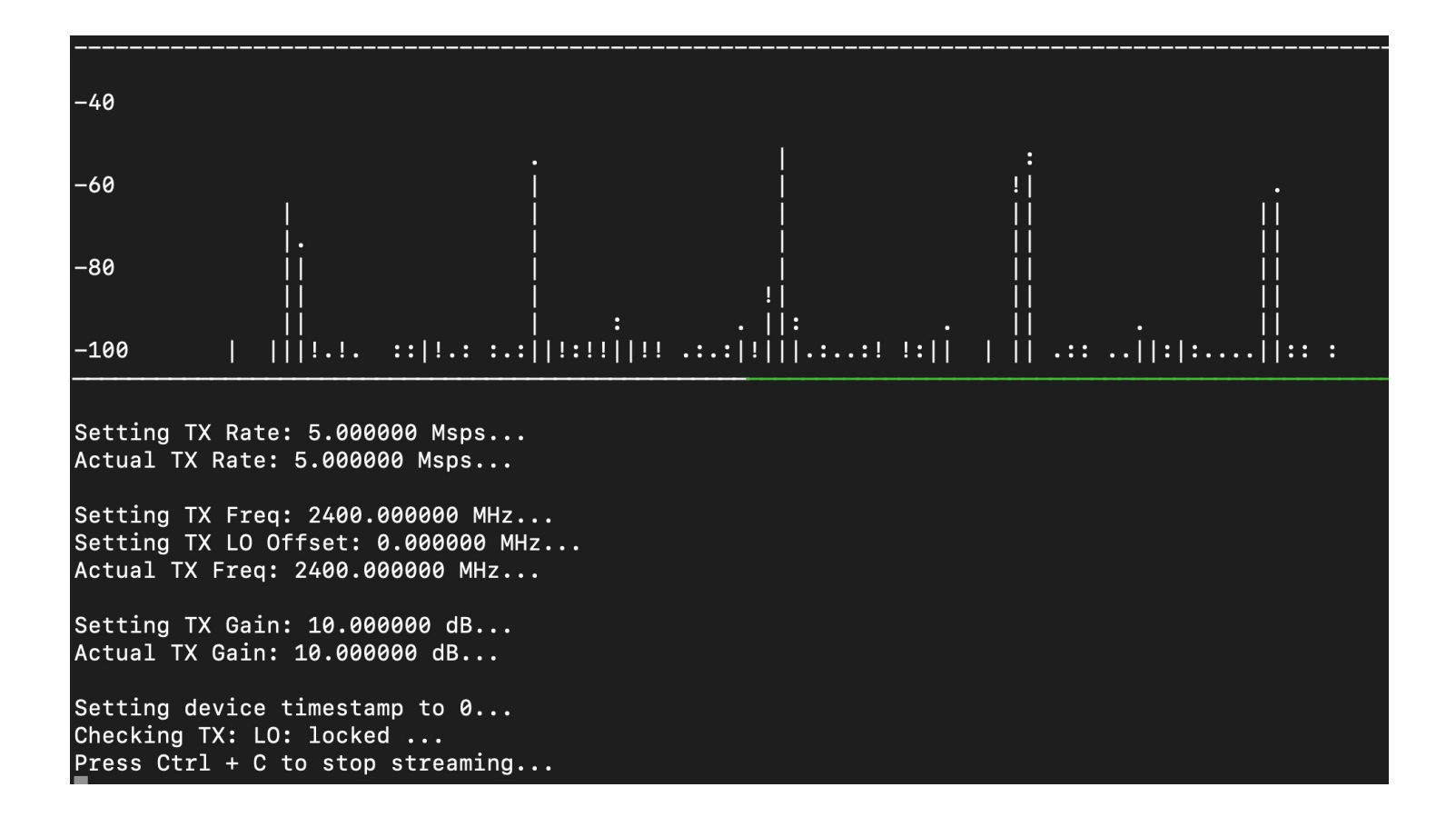

 $G$ **COLUMBIA UNIVERSITY** IN THE CITY OF NEW YORK

**RUTGERS** 

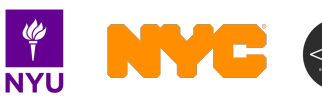

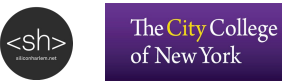

囚

### Turn the nodes off

abhiadhikari@console: $\frac{1}{2}$ \$ omf tell -a offh -t node1-1, node1-2

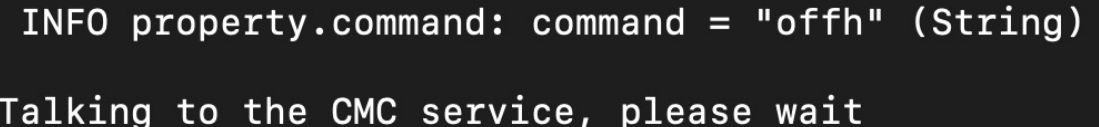

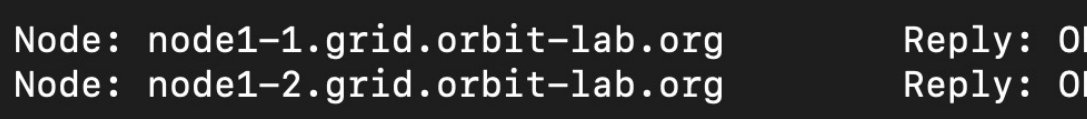

abhiadhikari@console:~\$ omf stat -t node1-1,node1-2

Node: node1-1.grid.orbit-lab.org State: POWEROFF Node: node1-2.grid.orbit-lab.org State: POWEROFF

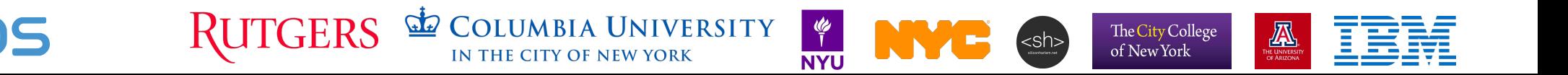

# Full-duplex and mmWave using COSMOS

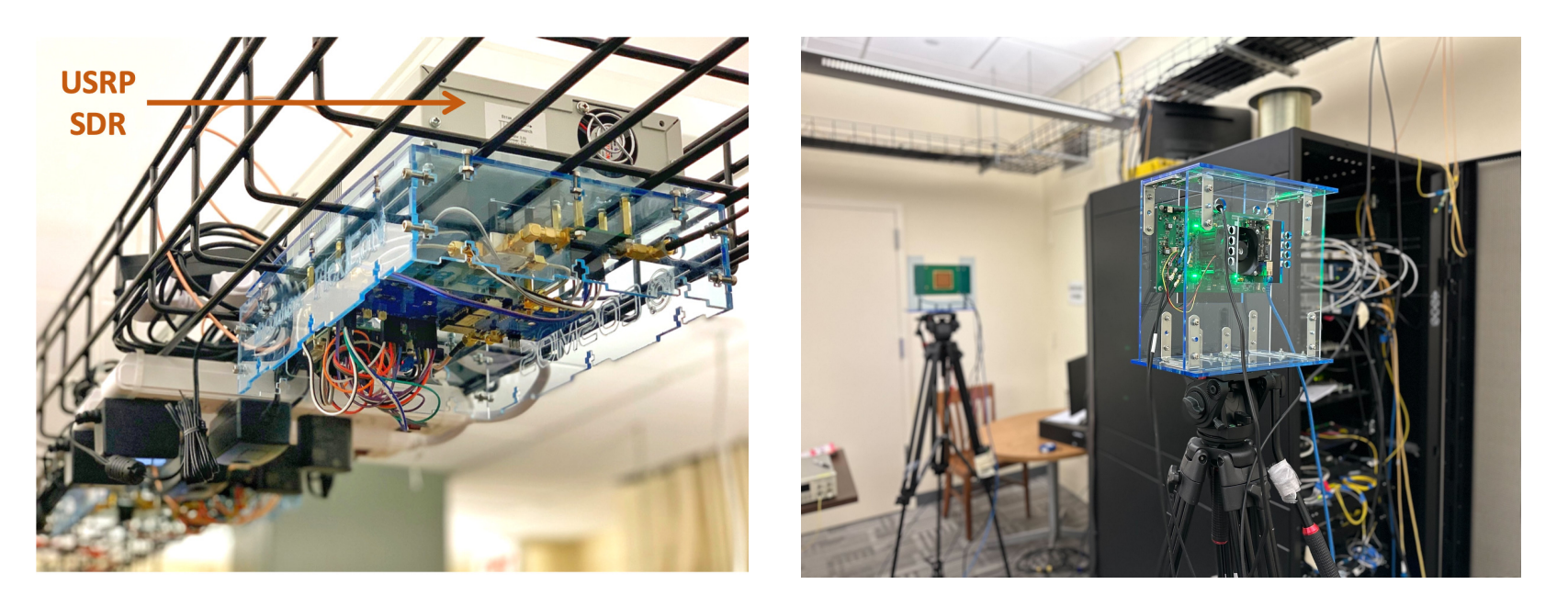

#### Full-duplex and mmWave capabilities in COSMOS SB2

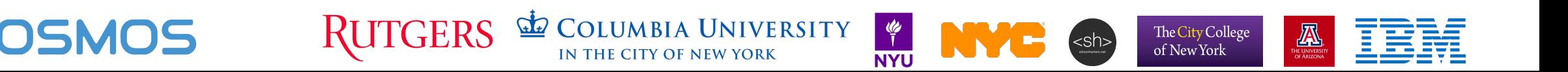